## **RESETANLEITUNG.**

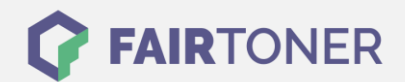

## **Brother MFC-4650 Toner Reset**

**Schritt-für-Schritt: So setzen Sie den Toner Ihres Druckers ganz einfach zurück!**

**TROMMEL RESET**

Um einen Brother MFC-4650 Toner Reset durchzuführen, befolgen Sie bitte die Anleitung. Dies ist nach einem Toner Wechsel nötig. Gehen Sie dabei zügig vor, um ein Zurückfallen in das Hauptmenü zu vermeiden.

- 1. Öffnen Sie die Frontklappe
- 2. Drücken Sie die STORNO Taste
- 3. Die Meldung "Trommel ersetzt?" erscheint
- 4. Ignorieren Sie diese
- 5. Betätigen Sie 1x die Sterntaste \* und 2x die Null
- 6. Die Meldung "ausgeführt" erscheint
- 7. Schließen Sie die Frontklappe

Das Zählwerk ist nun zurückgesetzt und der Toner Reset abgeschlossen.

## **Verbrauchsmaterial für Brother MFC-4650 Drucker bei FairToner**

Sie können hier bei [FairToner](https://www.fairtoner.de/) auch die passenden Brother TN-200 Toner für Ihren Brother MFC-4650 Drucker kaufen.

- **[Brother MFC-4650 Toner](https://www.fairtoner.de/toner/brother-toner/brother-mfc-4650-toner/)**
- [Brother TN-200 Toner](https://www.fairtoner.de/oem/brother-tn-200-toner/)

**FAIRTONER.DE ONLINESHOP / SOFORTHILFE / RATGEBER**

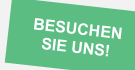

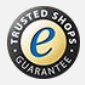